**[陈玉龙](https://zhiliao.h3c.com/User/other/0)** 2007-04-10 发表

## **Configuration of Voice Vlan on S3600**

## **1 Network requirements:**

Regard S3600-SI as an IP phone. S3600-SI packets with Vlan tag could PING S3600 -EI's gateway in many different ports which have the same configuration on S3600-EI . The following is the concrete allocation:

**Voice Vlan:** Vlan 2

Ethernet1/0/1 and Ethernet1/0/2 has the same configuration. S3600-SI could PING S 3600-EI in either E1/0/1 or Ethernet1/0/2.

## **2 Network diagram:**

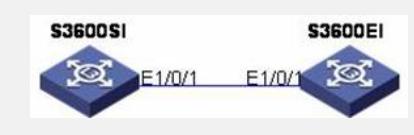

3 Configuration procedure: **S3600-SI: 3.1 Enter system view:** <SwitchA>system **3.2 Create Vlan 2:** [SwitchA]vlan 2 **3.3 Create Vlan 2 interface:** [SwitchA-vlan 2]int vlan 2 [SwitchA-vlan-interface2]ip address 10.1.1.1 8 **3.4 Enter Ethernet1/0/1 port interface:** [SwitchA-vlan-interface2]quit [SwitchA]int Ethernet1/0/1 **3.5 Set port type of Ethernet1/0/1 as TRUNK and permit Vlan 1 and 2:** [SwitchA-Ethernet1/0/1]port link-type trunk [SwitchA-Ethernet1/0/1] port trunk permit vlan 1 to 2 **S3600-EI: 3.6 Enter system view:** <SwitchB>system **3.7 Create Vlan 2:** [SwitchB]vlan 2 **3.8 Create Vlan 2 interface:** [SwitchB-vlan 2]int vlan 2 [SwitchB-vlan-interface2]ip address 10.1.1.2 8 **3.9 Create Vlan 5:** [SwitchB-vlan-interface2]quit [SwitchB]vlan 5 [SwitchB-vlan 5]quit **3.10 Set port type of Ethernet1/0/1 as TRUNK and PVID as Vlan 5:** [SwitchB] interface Ethernet 1/0/1 [SwitchB-Ethernet1/0/1]port link-type trunk [SwitchB-Ethernet1/0/1]port trunk pvid vlan 5 **3.11 Enable Voice Vlan and set auto mode:** [SwitchB-Ethernet1/0/1] voice vlan enable [SwitchB-Ethernet1/0/1]voice vlan mode auto **3.12 Configure Ethernet 1/0/2 as the same as Ethernet1/0/1:** [SwitchB-Ethernet1/0/1] interface Ethernet1/0/2 [SwitchB-Ethernet1/0/2]port link-type trunk [SwitchB-Ethernet1/0/2]port trunk pvid vlan 5 [SwitchB-Ethernet1/0/2]voice vlan enable [SwitchB-Ethernet1/0/2]voice vlan mode auto **3.13 Set OUI address:**

[SwitchB-Ethernet1/0/2] quit

[SwitchB] voice vlan mac-address 00e0-bb00-0000 ffff-ff00-0000 **3.14 Enable Voice Vlan function globally:** [SwitchB] voice vlan 2 enable